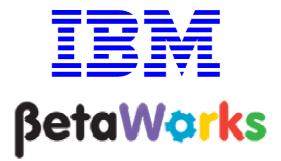

# **IBM Integration Bus**

## Trades Application Viewing data with Record and Replay

# June, 2013

Hands-on lab built at product code level Version 9.0.0.0

| 1.  | INTRODUCTION TO RECORD AND REPLAY                          | 3  |
|-----|------------------------------------------------------------|----|
| 2.  | SETTING UP THE APPLICATION FOR RECORD AND REPLAY           | 4  |
| 2.1 | IMPORT THE APPLICATION                                     |    |
| 2.2 | REVIEW THE FLOW MONITORING EVENT POINTS                    |    |
| 2.3 | CONFIGURE THE MONITORING EVENT TO EMIT THE MESSAGE PAYLOAD |    |
| 2.4 | DEPLOY THE APPLICATION                                     |    |
| 2.5 | RECREATE THE MONITORING TABLES AND ENABLE FLOW MONITORING  |    |
| 2.6 | ACTIVATE SECURITY FOR THE IB9NODE                          |    |
| 2.7 | IMPORT THE DATA STORE CONFIGURABLE SERVICES                |    |
| 2.8 | DEFINE A WEB USER FOR RECORD/REPLAY                        | 20 |
| 3.  | VIEW MESSAGES IN THE WEB BROWSER                           | 21 |
| 4.  | REPLAYING MESSAGES                                         |    |
| 5.  | FAILED MESSAGES                                            |    |

## 1. Introduction to Record and Replay

This lab will use an application that comprises several message flows. The application process stock trade requests, and each trade executes five message flows, TRD1, TRD2, TRD3\*, TRD4 and TRD5. The TRD3 message flow is executed on the basis of customer type (Gold, Regular or Guest). Several of the nodes of the message flows have monitoring points defined on them, using the Monitoring tab on the node properties. These monitoring points publish certain items of the message payload data, and this data is used by the Record and Replay web browser to view messages that have been processed, and to re-submit (replay) the message for re-processing.

The application contains the following message flow structure. The TRD3 flows are selected on the basis of the customer type. The TRD6 flow is executed if a validation failure occurs in TRD1.

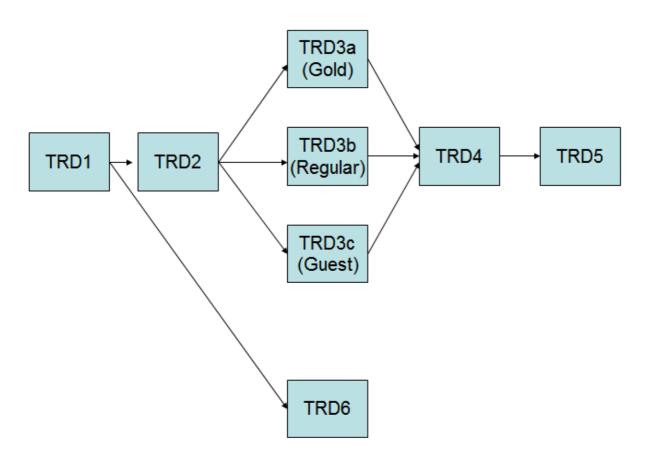

# 2. Setting up the Application for Record and Replay This lab assumes that the default broker, IB9NODE, is available. You may use other brokers, but you will

need to adjust the supplied command files accordingly.

#### 2.1 Import the Application

1. If not open, start the Integration Bus Toolkit and the IB Explorer.

For the Toolkit, use the workspace c:\workspaces\IBWorkshop.

2. In the toolkit's lower left, in the Broker's view, ensure that IB9NODE is started. If it is stopped, start it by selecting IB9NODE, right-clicking, then selecting Start.

| 🔏 Integration Nodes 😣 🙀 Data Source Explorer    |   |   |
|-------------------------------------------------|---|---|
|                                                 | ₩ | Ē |
| IB9NOD<br>IB9NOD<br>IB9NOD<br>IB9NOD<br>Kefresh |   |   |

3. Right-click in the white space of the Application Development navigator, and select Import.

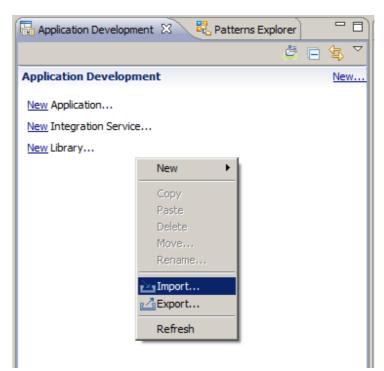

4. Select a Project Interchange file (Other, Project Interchange), and select the file c:\student\Trades\application\Trades.zip.

Ensure the Trades project is checked, and click Finish.

| 🜔 Import Project Ir                      | iterchange Contents                                               |          |
|------------------------------------------|-------------------------------------------------------------------|----------|
| Import Projects<br>Import Projects from  | a zip file.                                                       | <u> </u> |
| From zip file:<br>Project location root: | C:\student\Trades\application\Trades.zip C:\student\workspace_ZID | Browse   |
| 🗹 🗁 Trades                               |                                                                   |          |
| Select All Deselect                      | t All Select Referenced                                           |          |
| ?                                        | < Back Next > Finish                                              | Cancel   |

5. The Trades Application will be imported. Expand the application; the application consists of eight message flows. The message flows are executed in sequence, with just one of the TRD3\* messages flows being used, depending on the type of customer.

| 🖶 Application Development 🛛 🧏 Patterns Explorer |   |      |   |
|-------------------------------------------------|---|------|---|
|                                                 | Ċ | \$Ę} |   |
| Application Development                         |   | Nev  | N |
| □ 🔁 Trades                                      |   |      |   |
| E Flows                                         |   |      |   |
| TRD1_Validate.msgflow                           |   |      |   |
|                                                 |   |      |   |
|                                                 |   |      |   |
| TRD3b_Regular_Trade.msgflow                     |   |      |   |
| TRD3c_Guest_Trade.msgflow                       |   |      |   |
| TRD4_Final_Reconciliation.msgflow               |   |      |   |
| TRD5_Trade_Complete.msgflow                     |   |      |   |
| ESOLs ITRD6_Failed_Trade_Workflow.msgflow       |   |      |   |
| E. E. E. E. E. E. E. E. E. E. E. E. E. E        |   |      |   |
|                                                 |   |      |   |
|                                                 |   |      |   |
| E Schema Definitions                            |   |      |   |
| ் 🛱 http://www.ibm.com/TradeOrder               |   |      |   |
| S TradeMessage.xsd                              |   |      |   |
|                                                 |   |      |   |
|                                                 |   |      |   |

### 2.2 Review the Flow Monitoring Event Points

The imported message flows contained in the Trades application already has several monitoring event points defined.

1. Open the TRD1\_validate message flow, and click on the flow editor canvas (not on a node).

Clicking the Monitoring tab in the Properties pane will shows all the flow monitoring points in the flow, and their initial status.

| 🖽 TRD1_Validate.msgflow 🔀                                                                                                    |                                             |                                                  |                                                                                           |                                                         |                                  |
|----------------------------------------------------------------------------------------------------|---------------------------------------------|--------------------------------------------------|-------------------------------------------------------------------------------------------|---------------------------------------------------------|----------------------------------|
| <ul> <li>♦ Palette</li> <li>▶ ▶ ●</li> <li>► Favorites</li> <li>➡ WebSphere MQ</li> <li>➡ JMS</li> <li>➡ HTTP</li> <li>➡ Web Services</li> <li>♥ SCA</li> <li>➡ WebSphere Adapters</li> </ul> | Receive Tr                                  | Validation Failure                               |                                                                                           |                                                         |                                  |
| Routing     Transformation     Construction                                                                                                    |                                             | *                                                | Compute                                                                                   |                                                         |                                  |
| Graph User Defined Properties                                                                                                    |                                             |                                                  |                                                                                           |                                                         |                                  |
| Properties      Prob     Default Values for M                                                                                                    | ems 🖽 Deploymer                             |                                                  | Validate                                                                                  |                                                         |                                  |
| Monitoring Events                                                                                                    | phitoring events.                           | fined via the Monitorii                          | ng tab of a selected node in the messa                                                    | ige flow.                                               |                                  |
| Enabled                                                                                                    | Node<br>Receive Trade<br>Validation Failure | Event Source<br>Transaction start<br>In terminal | Event Source Address<br>Receive Trade.transaction.Start<br>Validation Failure.terminal.in | Event Name<br>Trace received<br>Data validation failure | Event Filter<br>true()<br>true() |

2. Click on the Input node.

The Monitoring properties now show just the events that have been defined for the Receive Trade input node. Just a single event is defined, for the Transaction Start monitoring point.

Highlight the Transaction Start event, and then click the Edit Button.

| 🖽 TRD1_Validate.msgflow 🔀                                                                                                    |                                                                                                    |
|----------------------------------------------------------------------------------------------------|----------------------------------------------------------------------------------------------------|
| Image: Constraint of the second second se | Validation Failure                                                                                                    |
| Image: Marcel Adapters                                                                                                    | Decide Customer Type                                                                                                    |
| Routing     Transformation     Construction     Database                                                                                                    | Compute                                                                                                    |
| Graph User Defined Properties                                                                                                    |                                                                                                    |
| Properties 🛛 🖹 Problems 🎞 Deployment Lo                                                                                                    | a) 🖻 🎽 🖻 🖬                                                                                                    |
| 😰 MQ Input Node Properties - Receive Tr                                                                                                    | ade                                                                                                    |
| Description Configure monitoring events                                                                                                    | ents.                                                                                                    |
|                                                                                                    | ant Source Event Source Address Event Name Event Filter Add<br>nsaction start Receive Trade.transaction.Start Trace received true()<br>Edit |
| Validation<br>Security<br>Instances                                                                                                    | Delete<br>요 당                                                                                                    |
| Monitoring                                                                                                    |                                                                                                    |

3. On the Basic tab, for the Event Name, the Literal option has been selected, and the Event Name to "Trade instruction received".

Note that the Event Filter can be used to dynamically determine whether to emit a monitoring event, based on the value of a message element. The edit button can be used to generate the required XPath syntax for this. This example will emit events for all messages that it processes.

| dit event                                                                                                  |                                                                                 |                                                                                                    |      |
|----------------------------------------------------------------------------------------------------|---------------------------------------------------------------------------------|----------------------------------------------------------------------------------------------------|------|
| asic Correlation                                                                                           | Transaction                                                                     |                                                                                                    |      |
| Event Source                                                                                               |                                                                                 |                                                                                                    |      |
| Select the source (                                                                                        | of the event.                                                                   |                                                                                                    |      |
| Transaction start                                                                                          | •                                                                               |                                                                                                    |      |
| Event Source Ad                                                                                            |                                                                                 |                                                                                                    |      |
|                                                                                                    | es an event source usin<br>1g runtime commands.                                 | ng an event source address. Use this value when you enable and dis                                                                                                    | able |
| Receive Trade.tr                                                                                           | ansaction.Start                                                                 |                                                                                                    |      |
| Event Name                                                                                                 |                                                                                 |                                                                                                    |      |
|                                                                                                    |                                                                                 | d from this source are to be known. Specify either a literal name, or l<br>e tree or elsewhere in the message assembly.                                                                                        | the  |
| • Literal                                                                                                  |                                                                                 | e di ce di ciscomici e in dicinessage assentaty.                                                                                                    |      |
| O Literal                                                                                                  | Trade received                                                                  |                                                                                                    |      |
| O Data location                                                                                            |                                                                                 | Edit,                                                                                                    |      |
|                                                                                                    |                                                                                 |                                                                                                    |      |
| true()                                                                                                    | ify a value, the value tr                                                       | rue() is usea.                                                                                                    |      |
| true()<br>Event Payload<br>Most events need                                                                | to contain data taken fi                                                        | rom fields in the message tree or from elsewhere in the message                                                                                                    |      |
| true()<br>Event Payload<br>Most events need<br>assembly. Data tai                                          | to contain data taken fi<br>ken from simple fields or                           | Edit                                                                                                    |      |
| true()<br>Event Payload<br>Most events need<br>assembly. Data tai                                          | to contain data taken fi<br>ken from simple fields or                           | Edit<br>rom fields in the message tree or from elsewhere in the message<br>r complex fields appears in the event in XML character format. An ev                                                                | rent |
| true()<br>Event Payload<br>Most events need<br>assembly. Data tai<br>can also contain bi                   | to contain data taken fi<br>ken from simple fields or                           | rom fields in the message tree or from elsewhere in the message<br>r complex fields appears in the event in XML character format. An ev<br>pears in the event as hexadecimal bytes.                            | rent |
| true()<br>Event Payload<br>Most events need<br>assembly. Data tai<br>can also contain bi                   | to contain data taken fi<br>ken from simple fields or                           | rom fields in the message tree or from elsewhere in the message<br>r complex fields appears in the event in XML character format. An ev<br>pears in the event as hexadecimal bytes.                            | rent |
| true()<br>Event Payload<br>Most events need<br>assembly. Data tai<br>can also contain bi                   | to contain data taken fi<br>ken from simple fields or                           | rom fields in the message tree or from elsewhere in the message<br>r complex fields appears in the event in XML character format. An ev<br>pears in the event as hexadecimal bytes.                            | rent |
| true()<br>Event Payload<br>Most events need<br>assembly. Data tai<br>can also contain bi                   | to contain data taken fi<br>ken from simple fields or                           | rom fields in the message tree or from elsewhere in the message<br>r complex fields appears in the event in XML character format. An ev<br>pears in the event as hexadecimal bytes.                            | rent |
| true() Event Payload Most events need assembly. Data tai can also contain bi Data location                 | to contain data taken fi<br>ken from simple fields or                           | rom fields in the message tree or from elsewhere in the message<br>r complex fields appears in the event in XML character format. An ev<br>pears in the event as hexadecimal bytes.                            | rent |
| true() Event Payload Most events need assembly. Data tai can also contain bi Data location Include bitstre | to contain data taken fi<br>ken from simple fields or<br>tstream data, which ap | rom fields in the message tree or from elsewhere in the message<br>r complex fields appears in the event in XML character format. An ev<br>pears in the event as hexadecimal bytes.                            | rent |
| true() Event Payload Most events need assembly. Data tai can also contain bi Data location                 | to contain data taken fi<br>ken from simple fields or<br>tstream data, which ap | rom fields in the message tree or from elsewhere in the message<br>r complex fields appears in the event in XML character format. An ev<br>pears in the event as hexadecimal bytes.                            | rent |
| true() Event Payload Most events need assembly. Data tai can also contain bi Data location Include bitstre | to contain data taken fi<br>ken from simple fields or<br>tstream data, which ap | rom fields in the message tree or from elsewhere in the message<br>r complex fields appears in the event in XML character format. An ev<br>pears in the event as hexadecimal bytes.                            | rent |
| true() Event Payload Most events need assembly. Data tai can also contain bi Data location Include bitstre | to contain data taken fi<br>ken from simple fields or<br>tstream data, which ap | rom fields in the message tree or from elsewhere in the message<br>r complex fields appears in the event in XML character format. An ev<br>pears in the event as hexadecimal bytes.                            | rent |
| true() Event Payload Most events need assembly. Data tai can also contain bi Data location Include bitstre | to contain data taken fi<br>ken from simple fields or<br>tstream data, which ap | rom fields in the message tree or from elsewhere in the message<br>r complex fields appears in the event in XML character format. An ev<br>pears in the event as hexadecimal bytes.                            | rent |
| true() Event Payload Most events need assembly. Data tai can also contain bi Data location Include bitstre | to contain data taken fi<br>ken from simple fields or<br>tstream data, which ap | rom fields in the message tree or from elsewhere in the message<br>r complex fields appears in the event in XML character format. An ev<br>pears in the event as hexadecimal bytes.                            | rent |
| true() Event Payload Most events need assembly. Data tai can also contain bi Data location Include bitstre | to contain data taken fi<br>ken from simple fields or<br>tstream data, which ap | Edit  rom fields in the message tree or from elsewhere in the message r complex fields appears in the event in XML character format. An ev pears in the event as hexadecimal bytes.  Add. Edit. Dele  Encoding | rent |

4. On the Correlation tab, the Local transaction correlator has been set to "customerID", and the Parent transaction correlator has been set to "tradeOrderID".

The Global transaction correlator has been left for values in later message flows.

If you want to change these values, you can use the Edit button to start the XPath editor. Or, you can simply edit the correlation fields directly.

|                                | /ent                                                                                                    |
|--------------------------------|----------------------------------------------------------------------------------------------------|
| - í                            | Correlation Transaction                                                                                                    |
| ic                             | Correlation Transaction                                                                                                    |
| ent                            | Correlation                                                                                                    |
| ansa<br>aren<br>pplic<br>r ext | iltoring application uses event correlators to match events emitted by the same, or related, business<br>actions. A local transaction correlator links the events emitted by a single invocation of a message flow. A<br>t transaction correlator links the events from a message flow to a parent message flow or an external<br>ation. A global transaction correlator links events from a message flow to one or more related message flows<br>ernal applications. An event must contain a local transaction correlator, but need not contain a parent<br>action correlator or global transaction correlator. |
| ocal                           | transaction correlator:                                                                                                    |
| 0                              | Automatic O Specify location of correlator                                                                                                    |
| _ De                           | scription                                                                                                    |
|                                | e local correlator will be read from the specified location in the message tree. Ensure the specified location<br>ntains a correlator value unique to this message flow invocation.                                                                                                    |
| \$F                            | Root/XMLNSC/tra:tradeOrder/tra:customerID                                                                                                    |
|                                | e parent correlator will be read from the specified location in the message tree. Ensure the specified<br>ation contains a suitable parent correlator value.                                                                                                    |
| \$F                            | Edit                                                                                                    |
|                                | Root/XMLNSC/tra:tradeOrder/tra:tradeOrderID                                                                                                    |
|                                |                                                                                                    |
| iloba                          | l transaction correlator:                                                                                                    |
| _                              |                                                                                                    |
| 0                              | l transaction correlator:                                                                                                    |
| ⊙<br>De<br>Th                  | l transaction correlator:<br>Automatic <b>O</b> Specify location of correlator                                                                                                    |
| ⊙<br>De<br>Th                  | l transaction correlator:<br>Automatic <b>O</b> Specify location of correlator<br>scription<br>e global correlator used by the most recent event for this message flow invocation will be used. If no                                                                                                    |
| ⊙<br>De<br>Th                  | l transaction correlator:<br>Automatic <b>O</b> Specify location of correlator<br>scription<br>e global correlator used by the most recent event for this message flow invocation will be used. If no                                                                                                    |
| ⊙<br>De<br>Th                  | l transaction correlator:<br>Automatic <b>O</b> Specify location of correlator<br>scription<br>e global correlator used by the most recent event for this message flow invocation will be used. If no                                                                                                    |
| ⊙<br>De<br>Th                  | I transaction correlator:<br>Automatic <b>O</b> Specify location of correlator<br>scription<br>e global correlator used by the most recent event for this message flow invocation will be used. If no                                                                                                    |
| ⊙<br>De<br>Th                  | I transaction correlator:<br>Automatic <b>O</b> Specify location of correlator<br>scription<br>e global correlator used by the most recent event for this message flow invocation will be used. If no                                                                                                    |
| ⊙<br>De<br>Th                  | I transaction correlator:<br>Automatic <b>O</b> Specify location of correlator<br>scription<br>e global correlator used by the most recent event for this message flow invocation will be used. If no                                                                                                    |

5. Cancel the monitor dialogue windows for TRD1, and then open the TRD2\_Customer\_Type message flow, and review the monitoring configuration:

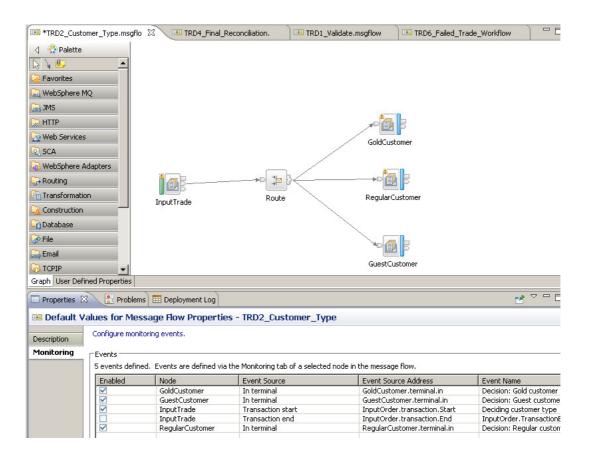

6. Open the monitoring event for the InputTrade node, and select the Correlation tab.

For the Global Transaction Correlator, you will see that the value has been set to \$Root/XMLNSC/tra.tradeOrder/StockAmount. StockAmount is a new message tree element that has been created by the TRD1\_Validate message flow, and is a combination of the trade and amount elements.

| 🖸 Edit event                                                                                                    | × |
|----------------------------------------------------------------------------------------------------|---|
| Basic Correlation Transaction                                                                                                    |   |
| Event Correlation                                                                                                    |   |
| A monitoring application uses event correlators to match events emitted by the same, or related, business transactions. A local transaction correlator links the events emitted by a single invocation of a message flow. A parent transaction correlator links the events from a message flow to a parent message flow or an external application. A global transaction correlator links events from a message flow to one or more related message flows or external applications. An event must contain a local transaction correlator, but need not contain a parent transaction correlator or global transaction correlator. |   |
| Local transaction correlator:                                                                                                    |   |
| O Automatic O Specify location of correlator                                                                                                    |   |
|                                                                                                    |   |
| The local correlator will be read from the specified location in the message tree. Ensure the specified location contains a correlator value unique to this message flow invocation.                                                                                                    |   |
| \$Root/XMLNSC/tra:tradeOrder/tra:customerID                                                                                                    |   |
| Parent transaction correlator:                                                                                                    |   |
| O Automatic O Specify location of correlator                                                                                                    |   |
| The parent correlator will be read from the specified location in the message tree. Ensure the specified location contains a suitable parent correlator value.                                                                                                    |   |
| \$Root/XMLNSC/tra:tradeOrder/tra:tradeOrderID Edit                                                                                                    |   |
| Global transaction correlator:                                                                                                    |   |
| O Automatic O Specify location of correlator                                                                                                    |   |
|                                                                                                    |   |
| The global correlator will be read from the specified location in the message tree. Ensure the specified location contains a suitable global correlator value.                                                                                                    |   |
| \$Root/XMLNSC/tra:tradeOrder/StockAmount Edit                                                                                                    |   |
|                                                                                                    |   |
|                                                                                                    |   |
|                                                                                                    |   |
|                                                                                                    |   |
| OK     Cancel                                                                                                    |   |

#### 2.3 Configure the monitoring event to emit the message payload

The Replay function uses the raw message payload (bitstream) that can be emitted by a event monitoring point. If you do not plan to use the Replay function, do not configure the monitoring event to emit the bitstream. In this example, we will emit the bitstream on the node that processes the Validation failures.

1. In the TRD1\_Validate message flow, click the Validation Failure node. Select the Monitoring property.

| IRD1_Validate.ms                                                                                                    | sgflow 🛛              |                      |                                            |
|----------------------------------------------------------------------------------------------------|-----------------------|----------------------|--------------------------------------------|
| Palette     Palette     P      |                       | Receive Trade        | Validation Failure<br>Decide Customer Type |
| Graph User Defined                                                                                                    | Properties            |                      |                                            |
| Properties                                                                                                    | 🛃 Problems 🖽          | Deployment Log       |                                            |
| 🗐 MQ Output N                                                                                                    | ode Properties        | - Validation Failure |                                            |
| Description                                                                                                    | onfigure monitoring e | vents.               |                                            |
| and the second second s | vents                 |                      |                                            |
| Advanced                                                                                                    | Enabled               | Event Source         | Event Source Address                       |
| Request                                                                                                    |                       | In terminal          | Validation Failure.terminal.in             |
| Validation                                                                                                    |                       |                      |                                            |
| Monitoring                                                                                                    |                       |                      |                                            |
|                                                                                                    |                       |                      |                                            |
|                                                                                                    | •                     |                      |                                            |

2. Click Edit to open the Monitoring Event editor for this node.

On the Basic tab, in the Event Payload section, note that "Include bitstream data in payload" has been selected.

Click OK, and then close the message flow.

| Event Source<br>Select the source |                                                                                                    |   |
|-----------------------------------|----------------------------------------------------------------------------------------------------|---|
| Select the source                 | of the event                                                                                                    |   |
|                                   |                                                                                                    |   |
| In terminal                       |                                                                                                    |   |
| Event Source Ad                   | Idress                                                                                                    |   |
|                                   | ies an event source using an event source address. Use this value when you enable and<br>rces using runtime commands.                                                                                                    |   |
| Validation Failure                | e. terminal.in                                                                                                    |   |
| Event Name                        |                                                                                                    | 1 |
|                                   | by which events emitted from this source are to be known. Specify either a literal name, or haracter field in the message tree or elsewhere in the message assembly.                                                                                          |   |
| O Literal                         | Data validation failure                                                                                                    |   |
| O Data location                   | Edit                                                                                                    |   |
| • Data location                   | a di critti                                                                                                    |   |
| Event Filter                      |                                                                                                    |   |
| If you do not spec<br>true()      | ify a value, the value true() is used. Edit                                                                                                    |   |
| Event Payload                     |                                                                                                    |   |
| assembly. Data ta                 | to contain data taken from fields in the message tree or from elsewhere in the message<br>ken from simple fields or complex fields appears in the event in XML character format. An<br>ntain bitstream data, which appears in the event as hexadecimal bytes. |   |
| Data location                     | Add                                                                                                    |   |
|                                   | Edit                                                                                                    |   |
| \$ExceptionList                   |                                                                                                    |   |
| \$ExceptionList                   | E.G.C.                                                                                                    |   |
| \$ExceptionList                   | Delete                                                                                                    |   |
| \$ExceptionList                   |                                                                                                    |   |
|                                   |                                                                                                    |   |
| ✓ Indude bitstre                  | eam data in payload                                                                                                    |   |
|                                   | Delete                                                                                                    |   |

#### 2.4 Deploy the Application

1. Deploy the Trades Application, by right-clicking on the Application (not the message flows), and selecting Deploy. Deploy it to the default Integration Server.

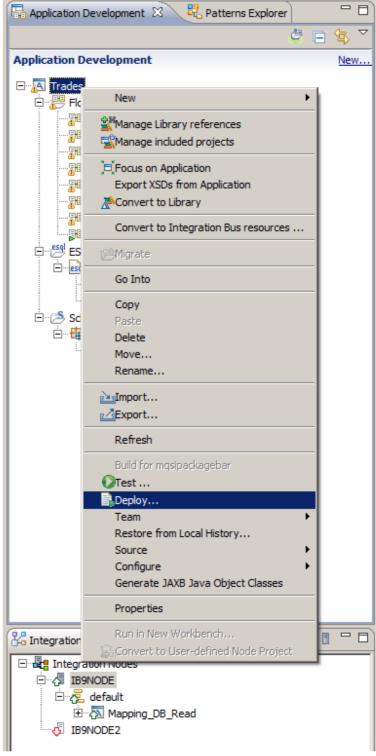

- 2. Select the default Integration Server.
- 3. Validate that the Trades application has been deployed.

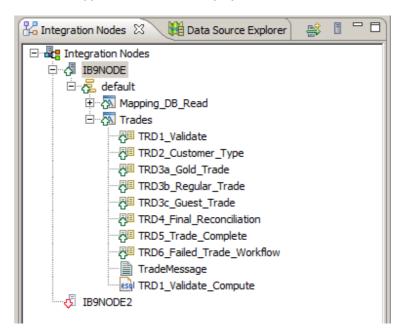

#### 2.5 Recreate the monitoring tables and enable flow monitoring

1. In an Integration Bus Command Console, change directory to c:\student\Trades\install\DBSetup.

Run the command : CreateTRADES\_Tables.bat

This will open a new DOS window and recreate the Record/Replay tables in the TRADES database. This is required so that your scenario starts with a clean display of monitor events, and so that new events are easily viewable on the web browser.

2. Change directory to c:\student\Trades\monitoring.

Note. In this example, we have configured monitoring points on the message flow, using the Monitoring function on the flow and node properties. Flow monitoring can also be achieved non-invasively by using monitoring templates, not shown in this example.

Run the command: enableMonitoringTrades

This will invoke the Integration Node command:

```
mqsichangeflowmonitoring IB9NODE
    -e default
    -k Trades
    -f TRD1_Validate
    -c active
```

with equivalent commands for the other message flows in the Trades application.

NB: If you redeploy the Application, this will reset the flow monitoring status, and you must reissue the command above to reactivate flow monitoring.

#### 2.6 Activate Security for the IB9NODE

1. In an Integration Bus Command Console, issue the commands:

mqsistop IB9NODE

mqsichangebroker IB9NODE -s active

The Integration node must now be restarted:

mqsistart IB9NODE

This will require any users of the Web Admin browser to login, to see the required items.

#### 2.7 Import the Data Store configurable services

Page 18

The record/replay function uses a Data Store, which represents the database which holds the captured monitoring events. The data Store is defined to the Integration bus by using configurable services. You can define these manually, but for this lab we have already created these. These services need to be imported into IB9NODE.

1. In an Integration Bus Explorer, expand IB9NODE, right-click the configurable services and select Import.

| 🔁 MQ Explorer - Navigator 🛛   | ø |   |
|-------------------------------|---|---|
| ⊡ ⊕ IBM WebSphere MQ          |   |   |
| 🚊 🗁 🔁 Queue Managers          |   |   |
| 🕀 🖓 IB9QMGR                   |   |   |
| ⊡                             |   |   |
|                               |   |   |
|                               |   |   |
|                               |   |   |
|                               |   |   |
| 🚊 📲 Integration Nodes         |   |   |
| 🖻 🖓 IB9NODE                   |   |   |
| 🕀 🔂 default                   |   |   |
| 🕀 🖄 Configurable Services     |   |   |
| Administration New            | ) |   |
| ↓ IB9NODE2 IB9NODE2           |   |   |
| ⊕ Bar Files                   |   |   |
| Hide IBM Predefined Templates |   |   |
|                               |   | _ |

2. Navigate to c:\student\trades\configurable\_services, and import Trades\_data\_capture\_store.configurableservice.

| IBM WebSphere MQ         | Configurable Service Trades |                          |
|--------------------------|-----------------------------|--------------------------|
| ⊡                        | Properties QuickView:       |                          |
|                          | Name                        | Trades                   |
| Gueue Manager Clusters   | Туре                        | DataCaptureStore         |
| JMS Administered Objects | backoutQueue                | SYSTEM.BROKER.DC.BACKOUT |
| Managed File Transfer    | commitCount                 | 10                       |
|                          | commitIntervalSecs          | 5                        |
| Integration Nodes        | dataSourceName              | TRADES                   |
|                          | egForRecord                 | default                  |
| 🗄 🔁 default              | egForView                   | default                  |
| Configurable Services    | queueName                   | SYSTEM.BROKER.DC.RECORD  |
| DataCaptureStore/Trades  | schema                      | IIBADMIN                 |
| JDBCProviders/SAMPLE     | threadPoolSize              | 10                       |
| JDBCProviders/WODM85DB   | useCoordinatedTransaction   | false                    |
| Administration Queue     |                             |                          |
| IB9NODE2                 |                             |                          |
|                          |                             |                          |
|                          |                             |                          |

3. Perform the same import for: Trades\_source.configurableservice

Trades\_BPM\_Data\_Destination.configurableservice

When complete, you will have added three new configurable services, as shown.

Note that the Trades\_source service subscribes to the topic

\$SYS/Broker/IB9NODE/Monitoring/default/#. This means that this data source will collect all monitoring events that are generated by applications in the default server (execution group) of the IB9NODE integration node. Events emitted in other nodes or servers will not be collected by this data source.

| 🕾 MQ Explorer - Navigator 🛛 🛛 🌼 🕞 🎽                            |     | 🗐 MQ Explorer - Content 🛛 🔲 Resource Statistics Grap | h (Waiting up to 20s for Data) 🔠 IB9NODE F |
|----------------------------------------------------------------|-----|------------------------------------------------------|--------------------------------------------|
| 🖃 💮 IBM WebSphere MQ                                           |     |                                                      |                                            |
| 🖻 🗁 Queue Managers                                             |     |                                                      |                                            |
| 🕀 🖓 IB9QMGR                                                    |     | Configurable Service Trades_Source                   |                                            |
| ⊞… <mark>№</mark> IB9QMGR2                                     |     |                                                      |                                            |
|                                                                |     | Properties QuickView:                                |                                            |
|                                                                |     | Name                                                 | Trades_Source                              |
| Managed File Transfer                                          |     |                                                      | DataCaptureSource                          |
| Service Definition Repositories                                |     | Type                                                 |                                            |
| Entegration Nodes                                              |     | dataCaptureStore                                     | Trades                                     |
| IB9NODE                                                        |     | topic                                                | \$SYS/Broker/IB9NODE/Monitoring/default/#  |
| ⊞ v v default                                                  |     |                                                      |                                            |
| Configurable Services                                          |     |                                                      |                                            |
| DataCaptureSource/Trades_Source                                |     |                                                      |                                            |
| DataCaptureStore/Trades                                        |     |                                                      |                                            |
| DataCaptarCotor() Hadds     DataDestination/Trades_Redirect_to | RDM |                                                      |                                            |
|                                                                |     |                                                      |                                            |
| JDBCProviders/SAMPLE                                           |     |                                                      |                                            |
| JDBCProviders/WODM85DB                                         |     |                                                      |                                            |
| Administration Queue                                           |     |                                                      |                                            |
| IB9NODE2                                                       |     |                                                      |                                            |
| 🗄 🚰 Bar Files                                                  |     |                                                      |                                            |
|                                                                |     |                                                      |                                            |

#### 2.8 Define a web user for Record/Replay

4. In an Integration Bus Command Console, change directory to c:\student\Trades\webadmin

Run the command : set\_record\_replay\_users\_MQauth

This will create the required MQ authorities for the profile ESBProfile3

Run the command : define\_record\_replay\_users

This will create new web users for the Integration Bus. The "record3" user will be defined with the ESBProfile3, which provides full access to the record/replay function.

## 3. View messages in the Web Browser

1. Open a web browser; Firefox is installed on the prebuilt system.

Use the URL: <u>http://localhost:4414</u> (a configured link, "Integration Bus Console", is provided on the prebuilt vmware image.

| 🕙 IB | M Inte       | egratio      | n Bus - M        | lozilla      |
|------|--------------|--------------|------------------|--------------|
| Eile | <u>E</u> dit | <u>V</u> iew | Hi <u>s</u> tory | <u>B</u> ook |
| 🕀 IE | 8M Integ     | gration I    | Bus              |              |
| F    | ) 🛞 lo       | calhost      | :4414            |              |
| 1    | ntegrat      | ion Bus      | Cons             | () w         |
|      |              |              |                  | _            |

2. The following login screen will appear. Log in to the web interface using the record3 user. The password is "password" (using a zero character).

|      | S                                                                                        | IBM Integration<br>User ID:<br>record3<br>Password:                                                                                                    |
|------|------------------------------------------------------------------------------------------|----------------------------------------------------------------------------------------------------|
| IBM. | IBM, and the IBM lo<br>registered in many j<br>trademarks or regis<br>names may be trade | <ul> <li>Property of IBM Corp. Copyright by IBM Corp. and other(s) 2001, 2012.</li> <li>ogo are trademarks of International Business Machines Corporation,<br/>jurisdictions worldwide. Java and all Java-based marks and logos are<br/>stered trademarks of Oracle and/or its affiliates. Other product or service<br/>emarks of IBM or other companies. Microsoft is a trademark of Microsoft<br/>Jnited States, other countries, or both.</li> </ul> |

3. The "record3" user has full Integration Bus administrator access (because it uses the ESBProfile3 MQ user), so in the navigator you will see full details of the broker, the deployed applications, and you will be able to perform various operations, such as Start and Stop on these applications.

Expand the Data item in the navigator, expand Data Capture Stores, and select the Trades data capture store.

If you have recreated the record/replay tables, you will not see any items in the event list for Trades.

| IBM Integration                                    |          |                        |             |                         | Welcome, rec             | ord3 🔻   🗕 🖶             | 1 0  |
|----------------------------------------------------|----------|------------------------|-------------|-------------------------|--------------------------|--------------------------|------|
| <ul> <li>引 IB9NODE</li> <li>戸 房 Servers</li> </ul> | <u> </u> | ata Capt<br>ata viewer | ture Store  |                         |                          |                          |      |
| 🖃 🞅 default 🔻                                      |          | Trades                 | -           | 🛃 Mark for replay       |                          |                          |      |
| 📮 Services                                         |          |                        |             | P CI                    | ustomize 🔻               | ₩ Filter 🔻 🤘             | 🔗 Re |
| 👼 Libraries<br>🚜 Resources                         |          | ⇒⊔<br>⇒⊡ No fil        | ter applied |                         |                          |                          |      |
| e resources                                        |          | Eve                    | nt time     | Local<br>Transaction ID | Parent<br>Transaction ID | Global<br>Transaction ID | D    |
| 🖃 / Data                                           |          |                        |             |                         |                          |                          |      |
| Data Capture Stores     Trades                     |          |                        |             |                         |                          |                          |      |
| 主 🎇 Security<br>主 🛌 Monitoring                     |          |                        |             |                         |                          |                          |      |
| 🗄 📑 My Workspace                                   |          |                        |             | No data to              | display                  |                          |      |

4. Use RFHUtil (on the Start menu if not already open) to send some new events to the Trades application.

In RFHUtil, open the file c:\student\Trades\data\TradeMessageGold\_BNY347290.xml (a gold customer).

Send one instance of the data to the queue TRADE.VALIDATE.IN.

Repeat with the file ....\TradeMessageRegular...(Regular customer).

Repeat with the file ..... \TradeMessageGuest ..... (Guest customer).

5. On the Data Viewer window, click Refresh.

The default display in the web browser will use the standard column heading names.

| Data vie          | wer 🕨 Replay list       |                         |                          |                          |      |        |                                    |            |
|-------------------|-------------------------|-------------------------|--------------------------|--------------------------|------|--------|------------------------------------|------------|
| Trac              | ies 👻                   | Mark for replay         |                          |                          |      |        | 🗗 Customize                        | <b>▼</b> 🖑 |
| ->I<br>->I<br>->I | No filter applied       |                         |                          |                          |      |        |                                    |            |
| Q                 | Event time              | Local<br>Transaction ID | Parent<br>Transaction ID | Global<br>Transaction ID | Data | Errors | Event name                         |            |
|                   | 2013-05-31 13:41:35.972 | CG123456                | BNY347290                | IBM \$1000               | Β,   | -      | Gold customer:<br>Processing trade |            |
|                   | 2013-05-31 13:41:35.834 | CG123456                | BNY347290                | IBM \$1000               | E,   | -      | Deciding<br>customer type          |            |
|                   | 2013-05-31 13:41:35.967 | CG123456                | BNY347290                | IBM \$1000               | 5    | -      | Decision: Gold<br>customer         |            |
|                   | 2013-05-31 13:41:44.661 | CR100200-A              | BNY809092                | APPL \$500               | Ξ.   | -      | Deciding<br>customer type          |            |
|                   | 2013-05-31 13:41:50.250 | GU123456                | BNY348475                | MSFT \$5000              | Β,   | -      | Deciding<br>customer type          |            |
|                   | 2013-05-31 13:41:50.251 | GU123456                | BNY348475                | MSFT \$5000              | E,   | -      | Decision: Guest<br>customer        |            |
|                   | 2013-05-31 13:41:35.773 | CG123456                | BNY347290                |                          | 5    |        | Trade instruction received         |            |
|                   | 2013-05-31 13:41:44.659 | CR100200-A              | BNY809092                |                          | Ξ.   |        | Trade instruction received         |            |
|                   | 2013-05-31 13:41:50.250 | GU123456                | BNY348475                |                          | В,   | -      | Trade instruction received         |            |

6. Click the Customize button.

Several facilities are available here:

- Change the display name of each column by double-clicking the required display name, and change to the appropriate name. These changes are stored in the Broker Registry, and are retained uniquely for each data capture store. All users who display data from the same data capture store will see the changes made by this user. If you wish to record and view data which has a different meaning, you should record this in a separate data capture store.
- 2. Select or de-select any of the recorded fields for display.
- 3. Override the width of the displayed column (widths can still be changed using the divider bars).

Make the following changes:

localTransactionId field has display name "Customer number". parentTransactionId has display name "Trade number". globalTransactionId has display name "Stock / Trade amount". eventName has display name "Trade processing stage". eventName (Trade Processing stage) has field width 160. hasBitstream – deselect.

| <ul> <li>Mark for replay</li> </ul> | 🗗 Customize 👻 |
|-------------------------------------|---------------|
|-------------------------------------|---------------|

#### Customize Columns

Select the columns to display in the Data viewer. Double-click a name or width that you want to edit. You can sort the order by clicking the header. You can also reorder the columns and change their widths by using the header in the main Data viewer and saving your changes here. The saved changes apply only to the current data capture store; other data capture stores retain their current settings.

| Field ID            | Display Name         | Width (px) |
|---------------------|----------------------|------------|
| eventTimestamp      | Event time           | 160        |
| localTransactionId  | Customer number      | 100 -      |
| parentTransactionId | Trade number         | 100        |
| globalTransactionId | Stock / Trade amount | 100        |
| hasBitstream        | Data                 | 70         |

Apply

Cancel

7. Click Apply. The updated display will look something like this:

| Trad              | rades 👻 Mark for replay |                    |              |                         |        |                                 |  |  |  |  |  |  |
|-------------------|-------------------------|--------------------|--------------|-------------------------|--------|---------------------------------|--|--|--|--|--|--|
| No filter applied |                         |                    |              |                         |        |                                 |  |  |  |  |  |  |
| 0                 | Event time              | Customer<br>number | Trade number | Stock / Trade<br>amount | Errors | Trade processing stage          |  |  |  |  |  |  |
|                   | 2013-05-31 13:41:35.972 | CG123456           | BNY347290    | IBM \$1000              | -      | Gold customer: Processing trade |  |  |  |  |  |  |
|                   | 2013-05-31 13:41:35.834 | CG123456           | BNY347290    | IBM \$1000              | -      | Deciding customer type          |  |  |  |  |  |  |
|                   | 2013-05-31 13:41:35.967 | CG123456           | BNY347290    | IBM \$1000              | -      | Decision: Gold customer         |  |  |  |  |  |  |
|                   | 2013-05-31 13:41:44.661 | CR100200-A         | BNY809092    | APPL \$500              | -      | Deciding customer type          |  |  |  |  |  |  |
|                   | 2013-05-31 13:41:50.250 | GU123456           | BNY348475    | MSFT \$5000             | -      | Deciding customer type          |  |  |  |  |  |  |
|                   | 2013-05-31 13:41:50.251 | GU123456           | BNY348475    | MSFT \$5000             | -      | Decision: Guest customer        |  |  |  |  |  |  |
|                   | 2013-05-31 13:41:35.773 | CG123456           | BNY347290    |                         | -      | Trade instruction received      |  |  |  |  |  |  |
|                   | 0040 05 04 40-44-44 650 | CD400200 A         | DVIVOOOOO    |                         |        | Trada instruction received      |  |  |  |  |  |  |

8. Click on the Event Time column to display the oldest events first.

| Trac | Trades   Customize   Filter   Filter |                    |              |                         |        |                                 |  |  |  |  |  |
|------|--------------------------------------|--------------------|--------------|-------------------------|--------|---------------------------------|--|--|--|--|--|
|      | No juter appuea                      |                    |              |                         |        |                                 |  |  |  |  |  |
| 0    | Event time                           | Customer<br>number | Trade number | Stock / Trade<br>amount | Errors | Trade processing stage          |  |  |  |  |  |
|      | 2013-01-02 10:53:26.084              | CG123456           | BNY347290    |                         | 2.5    | Trade instruction received      |  |  |  |  |  |
|      | 2013-01-02 10:53:26.092              | CG123456           | BNY347290    | IBM \$1000              | 1.5    | Deciding customer type          |  |  |  |  |  |
|      | 2013-01-02 10:53:26.113              | CG123456           | BNY347290    | IBM \$1000              | 2.57   | Decision: Gold customer         |  |  |  |  |  |
|      | 2013-01-02 10:53:26.116              | CG123456           | BNY347290    | IBM \$1000              | 2.57   | Gold customer: Processing trade |  |  |  |  |  |
|      | 2013-01-02 10:53:26.125              | CG123456           | BNY347290    | IBM \$1000              | 100    | Trade reconciliation            |  |  |  |  |  |
|      | 2013-01-02 10:53:26.127              | CG123456           | BNY347290    | IBM \$1000              | 2.57   | Trade processing: Complete      |  |  |  |  |  |
|      | 2013-01-02 10:53:32.597              | CR100200/A         | BNY809092    |                         | 2.57   | Trade instruction received      |  |  |  |  |  |
|      | 2013-01-02 10:53:32.599              | CR100200/A         | BNY809092    | APPL \$500              | 2.57   | Deciding customer type          |  |  |  |  |  |
|      | 2013-01-02 10:53:32.636              | CR100200/A         | BNY809092    | APPL \$500              | 2.53   | Regular Trade: Processing       |  |  |  |  |  |
| _    | 2013-01-02 10:53:32.641              | CR100200/A         | BNY809092    | APPL \$500              |        | Trade reconciliation            |  |  |  |  |  |

9. Click on any other column to order the events depending on the content of the clicked column (eg. Customer number or Trade number).

10. Filtering.

You can limit the displayed data by using the Filter function. Click Filter, and then specify some filter criteria.

In this example, select "Customer number" starts with "CG".

Click Filter to activate the defined filters.

| Trac | ies         |       | <ul> <li>Mark for replay</li> </ul> |   |             |      | 🗗 Customize 🔻 | 🔅 Filter |
|------|-------------|-------|-------------------------------------|---|-------------|------|---------------|----------|
|      | No filter a | Build | l Filter                            |   |             |      |               |          |
| Q    | Event tim   | Rules |                                     |   |             |      |               |          |
|      | 2013-01-0   |       | Customer number                     | • | starts with | ▼ CG |               | - +      |
|      | 2013-01-0   |       | Event time                          |   |             |      |               |          |
|      | 2013-01-0   |       | Customer number                     |   |             |      |               |          |
|      | 2013-01-0   |       | Trade number                        |   |             |      | Filter Clear  | Cancel   |
|      | 2013 011    |       | Stock / Trade amount                |   |             |      |               |          |
|      | 2013-01-0   |       | Errors                              |   |             |      |               |          |
| _    | 2013-01-0   |       | Trade processing stage              |   |             |      |               |          |

| L | Trad                                         | Trades   Mark for replay  Filter   P  Filter |                    |              |                         |      |        |                            |  |  |  |  |  |
|---|----------------------------------------------|----------------------------------------------|--------------------|--------------|-------------------------|------|--------|----------------------------|--|--|--|--|--|
|   | <sup>™</sup> 6 of 6 items shown Clear Filter |                                              |                    |              |                         |      |        |                            |  |  |  |  |  |
|   | 0                                            | Event time 👻                                 | Customer<br>number | Trade number | Stock / Trade<br>amount | Data | Errors | Trade processing stage     |  |  |  |  |  |
|   |                                              | 2013-01-02 14:06:37.715                      | CG123456           | BNY347290    | IBM \$1000              | Ε,   | -      | Trade processing: Comple   |  |  |  |  |  |
|   |                                              | 2013-01-02 14:06:37.706                      | CG123456           | BNY347290    | IBM \$1000              | Ej,  | -      | Trade reconciliation       |  |  |  |  |  |
|   |                                              | 2013-01-02 14:06:37.696                      | CG123456           | BNY347290    | IBM \$1000              | Ej,  | -      | Gold customer: Processin   |  |  |  |  |  |
|   |                                              | 2013-01-02 14:06:37.689                      | CG123456           | BNY347290    | IBM \$1000              | E,   | -      | Decision: Gold customer    |  |  |  |  |  |
|   |                                              | 2013-01-02 14:06:37.688                      | CG123456           | BNY347290    | IBM \$1000              | E,   | -      | Deciding customer type     |  |  |  |  |  |
|   |                                              | 2013-01-02 14:06:37.677                      | CG123456           | BNY347290    |                         | E,   | -      | Trade instruction received |  |  |  |  |  |

Activating a filter similar to the above will result in a reduced data display similar to this:

11. You can add additional filters to the display. Click Filter again, and click the green plus sign to add a second filter, as shown. Note that the values for each filter are case-sensitive.

| Build | d Filter               |   |             |   |          |        |       |        |
|-------|------------------------|---|-------------|---|----------|--------|-------|--------|
| Rules | ;                      |   |             |   |          |        |       |        |
|       | Customer number        | • | starts with | • | CG       |        |       | -      |
| and   | Trade processing stage | • | contains    | • | Complete |        |       | - +    |
|       |                        |   | contains    |   |          |        |       |        |
|       |                        |   | starts with |   |          |        |       |        |
|       |                        |   | ends with   |   |          | Filter | Clear | Cancel |
|       |                        |   | equals      |   |          |        |       |        |

Click Filter to activate the new filter.

12. The data viewer will now show just one matching record.

| viewer | Replay list                   |                    |              |                         |        |                        |
|--------|-------------------------------|--------------------|--------------|-------------------------|--------|------------------------|
| Trad   | es 🔻                          | Nark for repl      | ay           |                         |        | F Customize 👻 🔆        |
|        |                               |                    |              |                         |        |                        |
|        | 1 of 1 items shown Clear Filt | er                 |              |                         |        |                        |
|        |                               |                    |              |                         |        |                        |
| 0      | Event time                    | Customer<br>number | Trade number | Stock / Trade<br>amount | Errors | Trade processing stage |

13. Clear the filter.

You can clear all filters by clicking "Clear Filter".

Click Clear to confirm, and optionally set the check box to not see the message again.

| ne               | Local<br>Transaction ID | Parent<br>Transaction ID | Global<br>Transaction ID | Data          | Errors | Event name    |
|------------------|-------------------------|--------------------------|--------------------------|---------------|--------|---------------|
| -13 15:16:36.057 | Order11112222           | CG111111                 |                          | E,            | -      | Orders: Start |
| -13 15:16:36.059 | Order11112222           | ? Clear Filter           |                          |               |        |               |
|                  |                         |                          |                          |               |        |               |
|                  |                         | This will remove the     | e filter and show all av | /ailable data |        |               |

## 4. Replaying Messages

We will now configure the IB9NODE to allow messages to be replayed. This means that messages displayed on the web browser can be selected and resent to the same, or a different, message flow for further processing.

In this scenario, you will just replay the message by sending it to a separate MQ queue, although it will not be processed by any additional application.

1. First, review the configurable service that has been defined to enable the replay.

In the IB Explorer, expand the IB9NODE, and expand Configurable Services. Select the appropriate Data Destination configurable service. You will see that this destination will enable messages to be routed to the TRADE.FIX.IN queue. In this example, this queue is processed by a simple message flow in the Trades application, but in another scenario it might be processed by a BPM application which could provide the facilities to make detailed amendments to the messages, prior to resending to the Trades application again.

Click Finish.

| 🔄 MQ Explorer - Navigator 🛛 🛛 🌼 📄 🏱 🗖 🗖 | 🗐 MQ Explorer - Content 🔀 🔠 Resource Statistics Gra | aph (Waiting up to 20s for Data) 🔠 IB9NODE R |
|-----------------------------------------|-----------------------------------------------------|----------------------------------------------|
|                                         | Configurable Service Trades_Redire                  |                                              |

2. In the web browser Data Viewer, again select the Customise button. Check the "hasBitstream" item, and click Apply.

| cking the header. You can also | ) reorder the ( | er. Double-click a name or width that you w<br>olumns and change their widths by using i<br>s apply only to the current data capture stor | the header in the main Data viewer a |
|--------------------------------|-----------------|----------------------------------------------------------------------------------------------------|--------------------------------------|
| Field ID                       |                 | Display Name                                                                                                    | Width (p×)                           |
| eventTimestamp                 | 2               | Event timeX                                                                                                    | 160                                  |
| localTransactionId             | ~               | Customer number                                                                                                    | 100                                  |
| parentTransactionId            | V               | Trade number                                                                                                    | 100                                  |
| globalTransactionId            |                 | <del>Stock/Tra</del> de amount                                                                                                    | 100                                  |
| hasBitstream                   |                 | Data                                                                                                    | 70                                   |
|                                |                 |                                                                                                    |                                      |

3. Select some of the messages for replay by placing a tick in the checkbox and clicking the "Mark for replay" button, which will now be active. Make sure at least one of the selected messages shows the coloured bitstream icon.

|       | )ata   | Capture Store           |                    |              |                         |      |      |
|-------|--------|-------------------------|--------------------|--------------|-------------------------|------|------|
| Datav | viewer | Replay list             |                    |              |                         |      |      |
|       | Trad   | les 🔹                   | 📐 Mark for replay  |              |                         |      |      |
|       | ÷0+    | No filter applied       |                    |              |                         |      |      |
|       |        | Event timeX 🗸           | Customer<br>number | Trade number | Stock / Trade<br>amount | Data | Erro |
|       |        | 2013-01-02 11:16:52.598 | CG123456           | BNY347290    |                         | Ē,   |      |
|       | ~      | 2013-01-02 11:16:52.598 | CG123456           | BNY347290    |                         | EĻ.  |      |
|       |        | 2013-01-02 10:53:36.920 | GU123456           | BNY348475    | MSFT \$5000             | E,   |      |

4. Clicking the "Mark for replay" button will take you to the Replay List. However, you will still not be able to invoke the Replay function.

| a viewer | Replay list              |                         |                    |              |                         |      |
|----------|--------------------------|-------------------------|--------------------|--------------|-------------------------|------|
| Data De  | stination Select destina | tion 🔹 🕨 Replay /       | All                |              |                         |      |
|          |                          |                         |                    |              |                         |      |
|          | Replay Status            | Event timeX             | Customer<br>number | Trade number | Stock / Trade<br>amount | Data |
|          |                          | 2013-01-02 11:16:52:598 | CG123456           | BNY347290    |                         |      |

Select and mark items for replay in the Data viewer and then select a data destination

5. On the Data Destination, select the destination Trades\_Redirect\_to\_BPM.

| Data C  | apture<br>Replay i |                |                        |                    |             |
|---------|--------------------|----------------|------------------------|--------------------|-------------|
| Data De | stination          | Belect destina | ation 🔹 🕨 Re           | play All           |             |
|         |                    | RRDest1        |                        |                    |             |
|         |                    | Trades_Redi    | rect_to_BPM            |                    |             |
|         | Repla              | ay Status      | Event timeX            | Customer<br>number | Trade numbe |
|         |                    | -              | 2013-01-02 11:16:52:53 | 98 CG123456        | BNY347290   |

6. On the Replay List, click Replay All (or you can replay each item individually by clicking the green arrow against each item).

You will see that the item that contained the data bitstream has been successfully sent to the replay destination. Note however, that this does not mean that it has been successfully processed by that application; it has simply been sent to the receiving destination.

Items that did not contain a data bitstream cannot be replayed, as described by the error message seen on the Replay List view.

| )ata viewer | Replay list             |                         |                    |              |
|-------------|-------------------------|-------------------------|--------------------|--------------|
| Data De:    | stination Trades_Redire | ect_to_BPM 🔹 🕨 Replay A | di .               |              |
|             |                         |                         |                    |              |
|             | Replay Status           | Event timeX             | Customer<br>number | Trade number |
|             |                         |                         |                    |              |

7. Confirm the messages have been sent to the Replay queue. In MQ Explorer, select Queues under IB9QMGR. The queue depth of TRADES.FIX.OUT should have increased by 2 (or however many messages you sent for replay).

| 🗐 MQ Explorer - Content 🛛 🔲 Reso | ource Statistics | Graph (Waiting up t | :o 20s for Data)  |                     |
|----------------------------------|------------------|---------------------|-------------------|---------------------|
| Queues                           |                  |                     |                   |                     |
| Filter: TRADE                    |                  |                     |                   |                     |
| 🛆 Queue name                     | Queue type       | Open input count    | Open output count | Current queue depth |
| ITRADE.COMPLETE.IN               | Local            | 1                   | 0                 | 0                   |
| TRADE.COMPLETE.OUT               | Local            | 0                   | 0                 | 3                   |
| ITRADE.CUST.TYPE.IN              | Local            | 1                   | 0                 | 0                   |
| 🖂 TRADE.FIX.IN                   | Local            | 1                   | 0                 | 0                   |
| TRADE.FIX.OUT                    | Local            | 0                   | 1                 | 2                   |
| ITRADE.GOLD.IN                   | Local            | 1                   | 0                 | 0                   |
| 🖂 TRADE.GUEST.IN                 | Local            | 1                   | 0                 | 0                   |
| ITRADE.RECONCILIATION.IN         | Local            | 1                   | 0                 | 0                   |
| ITRADE.REGULAR.IN                | Local            | 1                   | 0                 | 0                   |
| ITRADE.REPLAY.INPUT              | Local            | 0                   | 0                 | 0                   |
| ITRADE.VALIDATE.IN               | Local            | 1                   | 1                 | 0                   |
| D TRADE.VALIDATION.FAILURE.IN    | Local            | 0                   | 0                 | 1                   |
|                                  |                  |                     |                   |                     |

8. Depending on the nature of the message flow, and the types of events that you decide are eligible for replaying, the replay queue could be the same input queue that the original message flow uses, or a separate queue and a separate (and different) message flow.

## 5. Failed Messages

If a message flow encounters an error during processing, this can be captured and reported using the web browser.

To do this, the monitoring point on the message flow node must be configured to include the \$ExceptionList in the monitoring event message. The TRD1\_Validate message flow has been configured in this way.

1. In the Broker Toolkit, click the Validation Failure node.

| ITRD1_Validat                                                                                                    | e.msg       | flow S   | 3     | TRD6_Failed_T    | rade_Workflow.msgflow          |                                                                               |              |
|----------------------------------------------------------------------------------------------------|-------------|----------|-------|------------------|--------------------------------|-------------------------------------------------------------------------------|--------------|
| Palette     Palette     P | s<br>Adapte | rs       |       | Receive Trade    |                                | Jation Failure<br>Decide Customer Type                                        |              |
| Graph User Def                                                                                                    | ined Pr     |          | u     |                  |                                |                                                                               |              |
| Properties 8                                                                                                    | 3           | 🛃 Pro    | blems | 🔲 🖽 Deployment L | og 🦉 Progress View             |                                                                               |              |
| 🞒 MQ Outpu                                                                                                    | ut No       | de Pr    | oper  | ties - Validatio | on Failure                     |                                                                               |              |
| Description<br>Basic                                                                                                    |             | or an el |       |                  |                                | ot be suitable for monitoring because<br>at a message or element can be ident |              |
| Advanced<br>Request                                                                                                    |             | E        | na    | Event Source     | Event Source Address           | Event Name                                                                    | Event Filter |
| Validation                                                                                                    |             |          |       | In terminal      | Validation Failure.terminal.in | Data validation failure                                                       | true()       |
| Monitoring                                                                                                    |             |          |       |                  |                                |                                                                               |              |
|                                                                                                    |             |          |       |                  |                                |                                                                               |              |
|                                                                                                    |             | •        |       |                  |                                |                                                                               |              |
|                                                                                                    | 1           |          |       |                  |                                |                                                                               |              |

2. In the Monitoring properties, click Edit, and in the Event Payload section, you will see that the Data Location has been configured to include the \$ExceptionList.

| n also contain bitstream data, which appears in the event as hexade | ecimal bytes. |
|---------------------------------------------------------------------|---------------|
| Data location                                                       | Add           |
| \$ExceptionList                                                     | Edit          |
|                                                                     | Dela          |
|                                                                     | Dele          |
|                                                                     |               |

3. Using RFHUtil, send further events to the Trades application.

Open the file c:\student\Trades\data\TradeMessage\_BadMessage.xml to the queue TRADE.VALIDATE.IN. Although this message is a valid XML message, it has one of the required xml elements missing, and will fail validation on the ReceiveTrade node.

| 🖽 TRD1_Validate.msgflow δ                                | 3 🖽 TRD6_      | Failed_Trade_Workflow.msgflow                                               |  |  |  |  |
|----------------------------------------------------------|----------------|-----------------------------------------------------------------------------|--|--|--|--|
|                                                          | Rece           | Validation Failure<br>Validation Failure<br>Decide Customer Type<br>Compute |  |  |  |  |
| Graph User Defined Propertie                             |                |                                                                             |  |  |  |  |
| Properties 🛛 👔 Problems 📰 Deployment Log 🖉 Progress View |                |                                                                             |  |  |  |  |
|                                                          |                |                                                                             |  |  |  |  |
| Description                                              |                |                                                                             |  |  |  |  |
| Basic                                                    | Validate       | Content and Value                                                           |  |  |  |  |
| Input Message Parsing                                    | Failure action | Exception                                                                   |  |  |  |  |
| Parser Options                                           |                |                                                                             |  |  |  |  |
| Advanced                                                 |                |                                                                             |  |  |  |  |
| Validation                                               |                |                                                                             |  |  |  |  |

4. Back in the web browser, again with the record3 user, you will see two new entries like this (note earlier entries have been removed for clarity).

| ata viewe | r Replay list           |                    |              |                      |      |                            |
|-----------|-------------------------|--------------------|--------------|----------------------|------|----------------------------|
| Trac      | des 👻                   | Mark for repla     | IV           |                      |      | 🗗 Customize 👻 🛱 Filter     |
|           | No filter applied       |                    |              |                      |      |                            |
| Q         | Event time              | Customer<br>number | Trade number | Stock / Trade amount | Data | Trade processing stage     |
|           | 2013-01-14 15:38:37.394 | CG123456           | BNY590012    |                      | Ē,   | Trade instruction received |
|           | 2013-01-14 15:38:37.394 | CG123456           | BNY590012    |                      | В,   | Data validation failure    |

5. Failed events are highlighted by customizing the displayed columns. Click the Customize button, and (if not already check marked) tick the "hasException" box. Click Apply.

| cking the header. You can also | reorder the | ver. Double-click a name or width that you war<br>columns and change their widths by using the<br>is apply only to the current data capture store; | e header in the main Data viewer an |
|--------------------------------|-------------|----------------------------------------------------------------------------------------------------|-------------------------------------|
| Field ID                       |             | Display Name                                                                                                    | Width (px)                          |
| global I ransactionId          | · • • •     | Stock / Trade amount                                                                                                    | 125                                 |
| hasBitstream                   |             | Data                                                                                                    | 70                                  |
| hasException                   |             | Errors                                                                                                    | 70 -                                |
| messageFlowName                |             | Flow name                                                                                                    | 100                                 |
| messageFlowUuid                |             | Flow UUID                                                                                                    | 100                                 |
|                                | _           |                                                                                                    |                                     |

The Errors column will show a red cross for all monitoring events that contain the \$ExceptionList data.

| Trades   Mark for replay                                            |                         |                    |              |                      |      | 🗗 Customize 🔹 🍰 Filter 🔹 🤣 Refresh |                            |  |  |
|---------------------------------------------------------------------|-------------------------|--------------------|--------------|----------------------|------|------------------------------------|----------------------------|--|--|
| $\stackrel{\Rightarrow l}{\underset{\rightarrow}{\longrightarrow}}$ | The No filter applied   |                    |              |                      |      |                                    |                            |  |  |
| Q                                                                   | Event time              | Customer<br>number | Trade number | Stock / Trade amount | Data | Errors                             | Trade processing stage     |  |  |
|                                                                     | 2013-01-14 15:38:37.394 | CG123456           | BNY590012    |                      | ц,   | -                                  | Trade instruction received |  |  |
|                                                                     | 2013-01-14 15:38:37.394 | CG123456           | BNY590012    |                      | Б,   | 8                                  | Data validation failure    |  |  |

<sup>6.</sup> 

This concludes the Record and Replay – Trades Example Lab Guide

Page 35